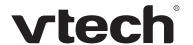

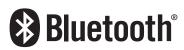

# Bluetooth quick start guide DS6421-2/DS6421-3/DS6421-4

### **Bluetooth setup**

To use a Bluetooth enabled cell phone or headset with your **DS6421**, you must first pair and connect your Bluetooth device(s) with the telephone base. All **DS6421** handsets can be used to make or answer calls on the cell phone line.

Bluetooth wireless technology operates within a short range (a maximum of approximately 30 feet). When you pair a Bluetooth cell phone or Bluetooth headset to the telephone base, make sure your Bluetooth device is close to the telephone base to maintain sufficient signal strength.

Keep your Bluetooth device close to the telephone base to maintain a reliable connection.

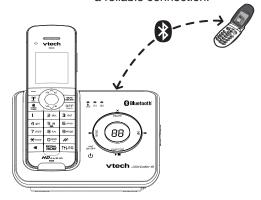

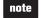

- Refer to your user's manual for complete feature instructions.
- The pairing process may take up to one minute. If the pairing process fails, try again.
- If you put the handset back in the telephone base or charger while pairing, the process stops and the handset returns to idle mode.

## Pair and connect your first Bluetooth cell phone

Before you begin, make sure you have cellular coverage and your Bluetooth enabled cell phone is not connected to any other Bluetooth device.

To pair and connect your first Bluetooth cell phone:

- 1. Press MENU.
- 2. Press ✓ or to highlight Bluetooth, then press SELECT.

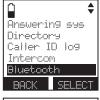

3. Press **SELECT** to choose **Add device**.

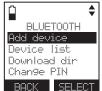

4. Press **SELECT** to choose **Add cellular**.

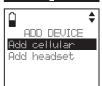

5. When the screen displays 1. If cell is connected to BT device, please disconnect it., press NEXT.

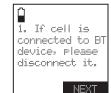

When the screen displays 2. Place cell phone next to base., press NEXT to set the telephone base to discoverable mode.

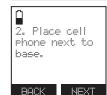

7. The handset displays Set cell to search base: VTech DS6421 discoverable PIN:0000. Promptly turn on the Bluetooth feature of your cell phone and search for or add new devices.

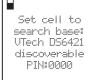

- Once your cell phone finds your VTech phone, press the appropriate key on your cell phone to continue the pairing process.
- 9. Enter the PIN of the telephone base (the default PIN is **0000**) into your cell phone.
- 10. When successfully connected, the handset displays briefly Adding Cell Phone A to device list... and then Cell Phone A is added and connected to base., and then returns to idle mode.

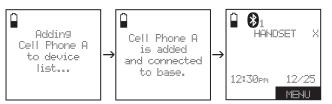

The corresponding device light (D1 or D2) on the telephone base turns on.

If you have trouble pairing your cell phone, it may not be compatible with your DS6421. Check the Bluetooth compatibility list at www.vtechphones.com.

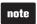

- The steps for the pairing process may vary for different cell phones. If this happens, follow the prompts on your cell phone and your DS6421 to complete the pairing process.
- Refer to the user's manual of your cell phone on how to search for or add a new Bluetooth device.

### Pair and connect your first Bluetooth headset

Before you begin, make sure your Bluetooth enabled headset is not connected to any other Bluetooth device.

Bluetooth headsets can only be used for calls on the home line.

To pair and connect your first Bluetooth headset:

- 1. Press MENU
- 2. Press ✓ or ∧ to highlight **Bluetooth** then press **SELECT**.
- 3. Press **SELECT** to select **Add device**.

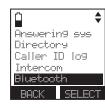

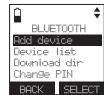

4. Press ✓ or △ to highlight Add headset then press S∃LEGI.

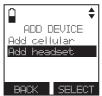

5. When the screen displays If headset is connected to cell, please disconnect it., press NEXI.

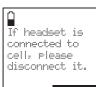

 When the screen displays PIs set headset to discoverable mode, press NEXT.

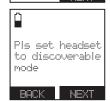

- Set your headset to discoverable mode (refer to the user's manual of your headset).
- Press NEXT to search for your headset. The handset displays Searching for Bluetooth headsets...

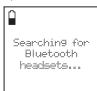

 Once the telephone base finds your headset, press o or to select a headset (if necessary) and then press SELECT.

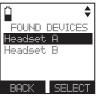

- 10. Enter the PIN of your headset. The PIN for most Bluetooth devices is 0000 (refer to the user's manual of your headset).
- 11. Press NEXT. When successfully connected, the handset displays briefly **Headset A is added and connected to base.** and then returns to idle mode.

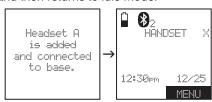

The corresponding device light (D1 or D2) on the telephone base turns on.

If you have trouble pairing your headset, it may not be compatible with your DS6421. Check the Bluetooth compatibility list at www.vtechphones.com.

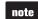

- The pairing process may take up to one minute. If the pairing process fails, try again.
- If you put the handset back in the telephone base or charger while pairing, the process discontinues and the handset returns to idle mode.

#### **Download directory**

You can download up to four cell phone directories to your **DS6421** via Bluetooth wireless technology.

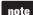

- Place your cell phone next to the telephone base when you download a cell phone directory to your DS6421.
- Make sure the cell phone is paired to your DS6421, on the device list and connected to the base before you download a cell phone directory.
- For certain cell phones, you may need to press a key on your cell phone to confirm the directory download.

#### To download a cell phone directory:

- 1. Press MENU.
- 2. Press ✓ or ∧ to highlight Bluetooth and then press SELECT.

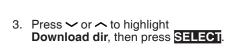

- 4. Press ✓ or ∧ to select a desired device (if necessary), then press SELECT.
- Press 

  ✓ or 

  ✓ to highlight

  Phone memory, SIM card only or

  Phone and SIM.

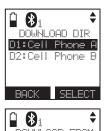

Answering sys

BLUETOOTH

BACK SELECT

Add device

Device list Download dir Change PIN

Directory Caller ID log Intercom Bluetooth

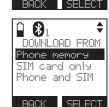

 Press SELECT. During the download process, the handset displays the progress. All other idle system handsets display Downloading dir.

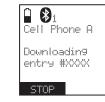

 When the downloading process completes, the handset displays Download ended xxxx entries saved.

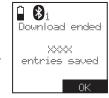

8. Press **OK** to return to the download directory menu.

The *Bluetooth*<sup>®</sup> word mark and logos are owned by Bluetooth SIG, Inc. and any use of such marks by VTech Holdings Limited is under license. VTech Holdings Limited is a member of Bluetooth SIG, Inc. Other trademarks and trade names are those of their respective owners.

Copyright © 2011 for VTECH TELECOMMUNICATIONS LTD. All rights reserved. Printed in China.